# Cómo pasar de DOS/Windows a Linux

Por Guido Gonzato [BORRAMEguido@ibogeo.df.unibo.it](mailto:BORRAMEguido@ibogeo.df.unibo.it) (Elimine el BORRAME) Traducido por David Marín Carreño, [davefx@bigfoot.com](mailto:davefx@bigfoot.com) v1.3.2 22 de Febrero de 1999. Traducción: 8 de Junio de 1999.

Este documento Cómo está dedicado a todos los (pronto ex-)usuarios de DOS y Windows que acaban de decidir pasarse a Linux, el clónico gratuito de UNIX. El propósito de este documento es ayudar al lector a trasladar su conocimiento de DOS y Windows al entorno Linux, así como dar indicaciones acerca de intercambiar archivos y recursos entre ambos sistemas operativos.

## **´Indice General**

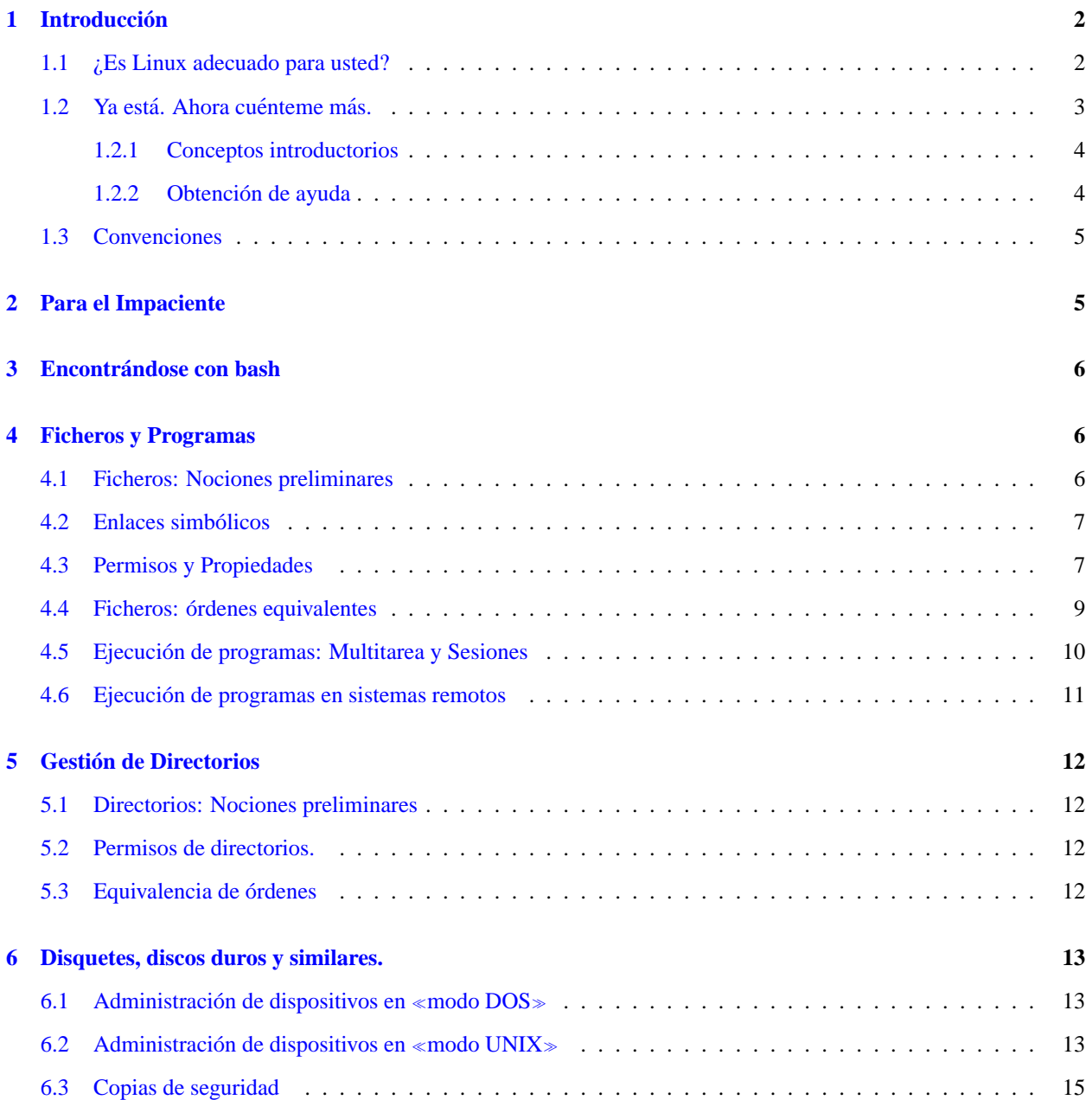

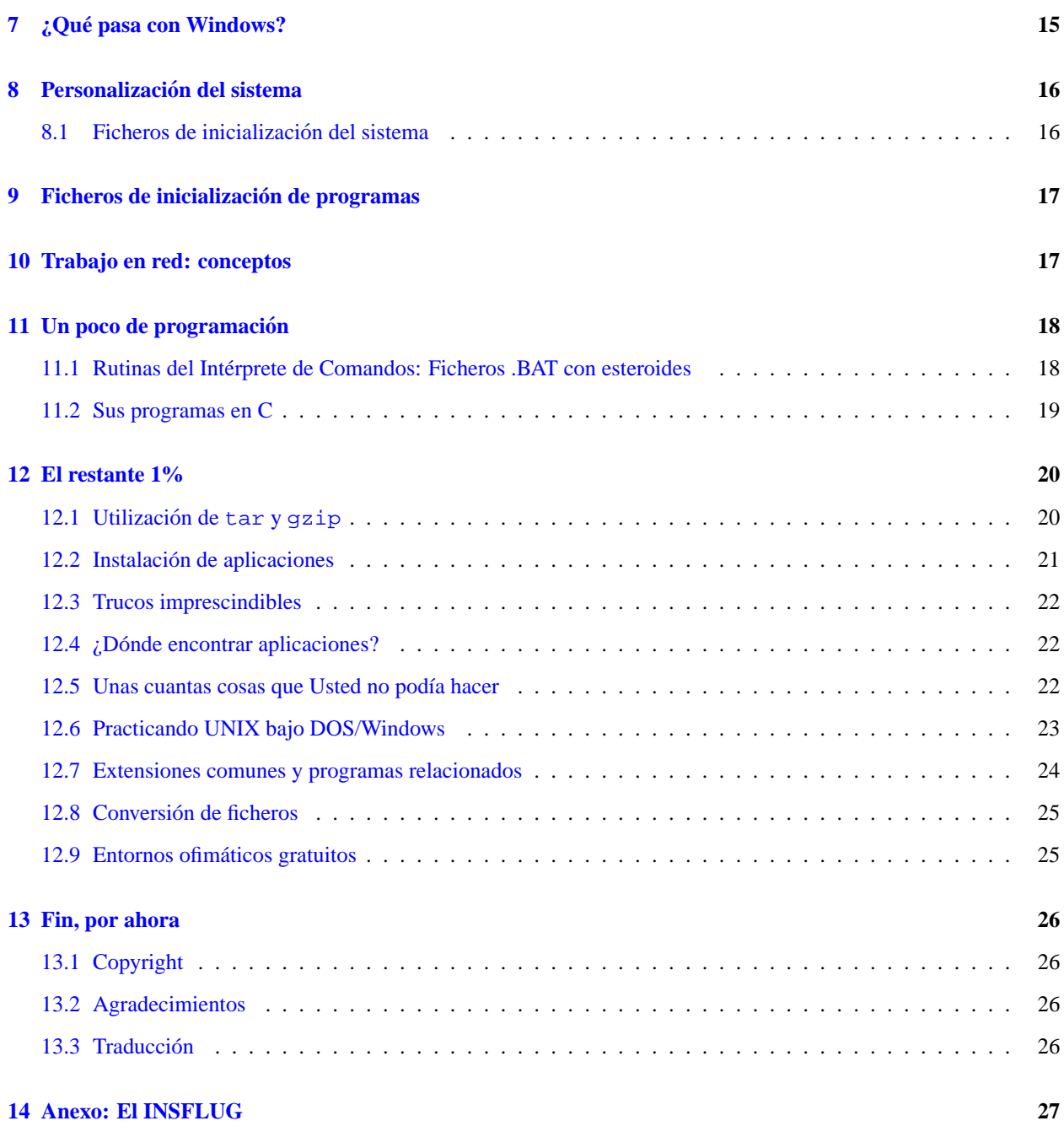

### <span id="page-1-0"></span>**1 Introduccion´**

### <span id="page-1-1"></span>**1.1 ¿Es Linux adecuado para usted?**

¿Quiere pasar del mundo DOS (esta definición incluye Windows) a Linux? Buena idea: Linux es técnicamente superior a DOS, Windows 95 e incluso Windows NT. Pero cuidado: puede no ser útil para usted. Estas son las diferencias principales entre DOS y Linux:

· Windows ejecuta Microsoft Office y muchos juegos; está claro que es fácil de instalar y configurar; es notablemente inestable; su rendimiento es pobre; los bloqueos del ordenador son frecuentes.

• Linux ejecuta StarOffice, mucho software técnico y unos pocos juegos; puede ser difícil de instalar y configurar; es sólido como una roca; rinde al máximo; los bloqueos de la máquina son muy raros.

De usted depende el decidir qué necesita. Linux le da potencia, pero lleva algún tiempo aprender a aprovecharla. Es decir, si necesita software comercial, o si no le apetece aprender órdenes y conceptos nuevos, sería mejor que buscara en otra parte. Sepa que muchos novatos lo dejan debido a las dificultades iniciales.

Se está trabajando para hacer Linux más facil de usar, pero no espere ser un experto en Linux a menos que lea mucha *documentación y lo use durante al menos unos meses. Linux no le dará resultados instantáneos. A pesar de estas* advertencias, tengo un 100% de seguridad en que si usted es el usuario correcto, entonces encontrara en Linux su ´ Nirvana informático. Por cierto, Linux + DOS/Win pueden coexistir sin problemas en la misma máquina.

Requisitos previos para la lectura de este Cómo. Asumiré que:

- conoce las órdenes y conceptos básicos del DOS;
- Linux, posiblemente con el sistema X Window (X11 para abreviar), esta adecuadamente instalado en su orde- ´ nador;
- su intérprete de órdenes (el equivalente de COMMAND.COM) es bash;

A menos que se especifique lo contrario, toda la información de este trabajo está dirigida al antiguo DOS. Hay informacion acerca de Windows en algunos lugares de este documento, pero tenga en cuenta que Windows y Linux son ´ completamente distintos, al contrario que DOS, que es una especie de hermano pobre de UNIX.

Dese cuenta también de que este trabajo no es ni una guía de configuración ni un manual completo para los no iniciados.

La última versión de este documento está disponible en muchos formatos en <ftp://sunsite.unc.edu/pub/Linux/docs/howto>.

### <span id="page-2-0"></span>**1.2** Ya está. Ahora cuénteme más.

Ha instalado Linux y los programas que necesita en su ordenador. Se ha proporcionado una cuenta (si no, ¡teclee adduser suNombre *ahora mismo*!) y Linux está ejecutándose. Acaba de introducir su nombre y su contraseña, y ahora está mirando a la pantalla pensando... *¿Y ahora qué?* 

Bien, no se desespere. Puede hacer casi las mismas cosas que solía hacer con DOS/Win, y muchas más. Si estuviera ejecutando DOS/Win en lugar de Linux, realizaría alguna de las siguientes tareas:

- ejecutar programas y crear, copiar, ver, borrar, imprimir, renombrar ficheros;
- cambiar de directorio, crearlos, borrarlos y listar sus contenidos;
- formatear disquetes y copiar ficheros de/hacia ellos;
- configuración del sistema;
- navegar por Internet;
- escribir ficheros .BAT y programas en su lenguaje favorito;
- el restante 1%.

Estara contento al saber que todas esas tareas pueden llevarse a cabo bajo Linux de una manera similar a como se ´ hacen bajo DOS. Bajo DOS, el usuario medio usa muy pocos de las más de 100 órdenes disponibles: lo mismo, hasta cierto punto, sucede con el Linux.

#### <span id="page-3-0"></span>**1.2.1 Conceptos introductorios**

La mejor manera de aprender algo es mojándose los pies. Desde aquí le animo a experimentar y «jugar» con Linux: a menos que entre como usuario «root», no puede llegar a dañar el sistema de esa manera. Unos cuantos conceptos:

- Primero, cómo salir de Linux de manera segura. Si ve una pantalla en modo texto, pulse  $\langle$ Ctrl-Alt-Supr $\rangle$ , espere a que el sistema realice unas tareas y le diga que todo esta bien, y entonces apague el ordenador. Si ´ está trabajando bajo el sistema X Window, pulse primero <Ctrl-Alt-Retroceder>, y después <Ctrl-Alt-Supr>. *Nunca* apague o reinicie el ordenador directamente: podría dañar el sistema de ficheros;
- Al contrario que en DOS o Windows, Linux tiene mecanismos de seguridad intrínsecos, debido a su naturaleza multiusuario. Los ficheros y los directorios tienen permisos asociados, y por lo tanto el usuario normal puede no tener acceso a alguno de ellos; vea la sección [4.3](#page-6-1) (Permisos). DOS y Windows, por el contrario, le dejarían machacar todo el contenido de su disco duro;
- Hay un usuario especial denominado «root»: el administrador del sistema, que tiene todo el poder sobre la máquina. Si usted trabaja con su propio PC, también será root. Trabajar como root es *peligroso*: cualquier error puede dañar seriamente o destruir el sistema de la misma manera que con DOS/Win. No trabaje como root a menos que sea absolutamente necesario;
- Mucha de la complejidad de Linux viene de su extrema configurabilidad: prácticamente cada característica y aplicación puede ser configurada mediante uno o más archivos de configuración. La complejidad es el precio a pagar por la potencia;
- La redirección y el entubamiento (*piping*) son características «secundarias» de DOS. En Linux pasan a ser muy importantes y mucho más potentes. Se pueden enlazar órdenes para ejecutar tareas complejas. Le recomiendo sobremanera que aprenda a usarlas.

### <span id="page-3-1"></span>**1.2.2 Obtencion de ayuda ´**

Hay muchas maneras de conseguir ayuda con Linux. Las más importantes son:

- *Leyendo la documentación* Aunque el documento CÓMO que está leyendo puede servir como introducción a Linux, hay unos cuantos libros que debería leer: *Linux: Instalación y Primeros Pa*sos de Matt Welsh (<http://sunsite.unc.edu/mdw/LDP/gs/gs.html>), la *Guía del Usuario de Linux* de Larry Greenfield ([http://sunsite.unc.edu/pub/Linux/docs/linux-doc](http://sunsite.unc.edu/pub/Linux/docs/linux-doc-project/users-guide)[project/users-guide](http://sunsite.unc.edu/pub/Linux/docs/linux-doc-project/users-guide)), y la lista PUF de Linux (respuestas a Preguntas de Uso Frecuente) (<http://sunsite.unc.edu/mdw/FAQ/Linux-FAQ.html>. Todos ellos pueden conseguirse en <http://lucas.hispalinux.es> en su versión traducida. Mantenga un sentimiento de culpabilidad hasta haber leído al menos uno de ellos;
- La documentacion de los paquetes instalados en la maquina puede encontrarse usualmente en los directorios ´ bajo /usr/doc/;
- Para conseguir ayuda acerca de las «órdenes internas» del intérprete de órdenes, teclee help o, mejor, man bash o info bash;
- Para conseguir ayuda acerca de una orden, teclee man orden, lo cual invoca a la página del manual («man») correspondiente a orden. Alternativamente, teclee info orden, lo cual mostrará la página info relativa a orden. info es un sistema de documentacion basado en hipertexto. Quiza no es intuitivo en un principio. ´ Finalmente, puede intentar con apropos orden o whatis orden. Con todas estas ordenes, pulse 'q' para ´ salir.

• Finalmente, en Internet: el lugar mas adecuado para conseguir ayuda es Usenet, en el foro ´ news: comp.os.linux.setup. Por favor, no me envíe mensajes solicitando ayuda, porque tengo bastante trabajo.

### <span id="page-4-0"></span>**1.3 Convenciones**

A lo largo de este documento, los ejemplos seguirán el siguiente formato:  $\langle \ldots \rangle$  significa algo que debe ser especificado, mientras que [...] es algo opcional. Ejemplo:

\$ tar -tf <fichero.tar> [> fichero redir]

Debe indicar fichero.tar, pero la redirección a fichero redir es opcional.

Desde ahora «LPM» significa «para más información Lea las Páginas del Manual». No puedo dejar de recordar lo importante que es leer la documentación. «DosWin» significa «DOS/Windows».

Cuando el simbolo de la línea de órdenes en un ejemplo sea '#', la orden solo puede ser ejecutada por el root.

### <span id="page-4-1"></span>**2 Para el Impaciente**

¿Quiere empezar ya? Eche un vistazo a esta tabla:

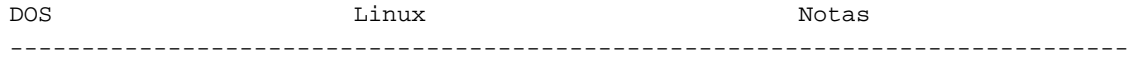

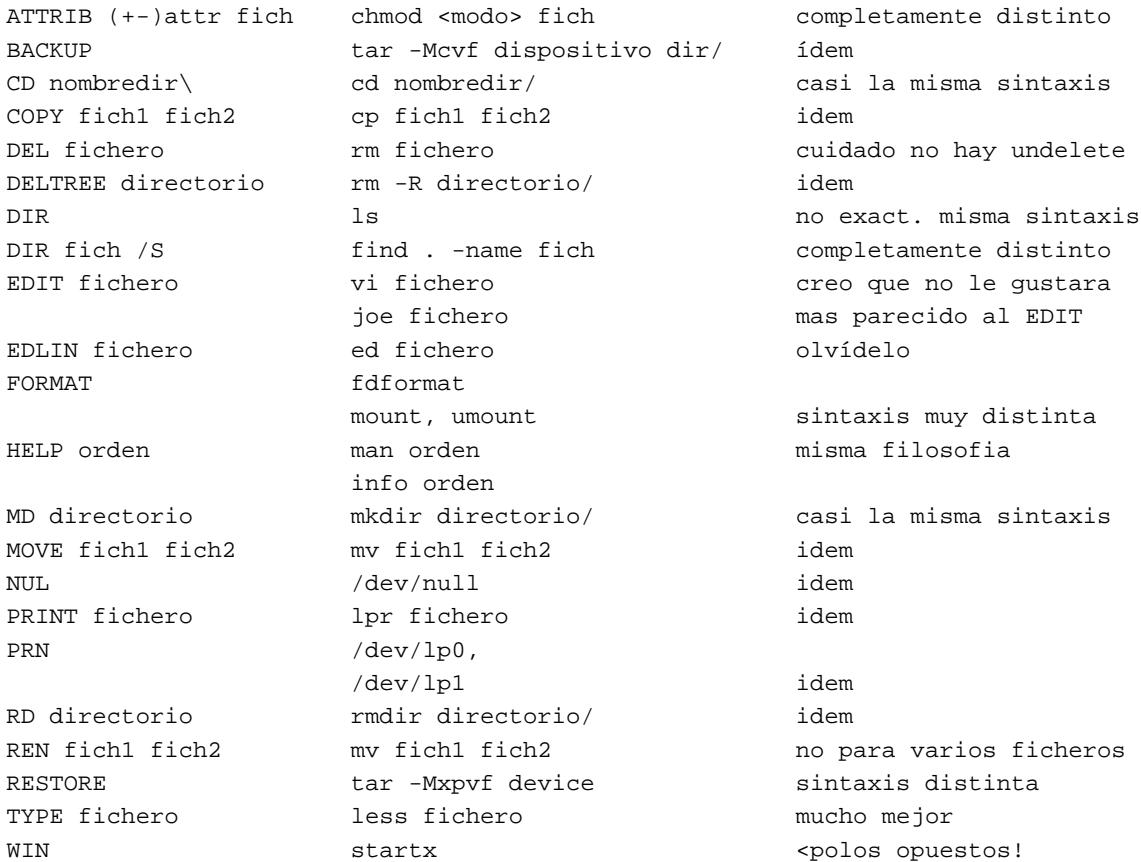

Si necesita más que una tabla de órdenes, continúe con las secciones siguientes.

### <span id="page-5-0"></span>**3 Encontrandose con bash ´**

Buenas noticias: con Linux usted escribe mucho menos en la línea de órdenes, porque el intérprete bash escribe por usted siempre que sea posible, y goza de muy buenas características de edición de línea. Para empezar, la tecla flechaarriba llama a las últimas líneas ejecutadas; pero aún hay más. Pulsar <TAB> completa los nombres de ficheros y directorios, por lo que teclear

\$ ls /uTABloTABbTAB

es como teclear

\$ ls /usr/local/bin

Si hubiera ambigüedades, como al teclear

\$ ls /uTABloTABiTAB

bash para porque no sabe si usted se refiere a </usr/local/info> o a </usr/local/include>. Proporcione más caracteres y pulse  $\langle$ TAB $>$  de nuevo.

Otras combinaciones de teclas útiles son <ESC-BACKSPACE> que borra una palabra a la izquierda, mientras que <ESC-D> borra una palabra a la derecha; <ESC-F> mueve el cursor una palabra a la derecha, <ESC-B> a la izquierda; <CTRL-A> mueve el cursor al principio de la línea, <CTRL-E> al final. La tecla <ALT> es equivalente  $a < ESC$ .

Suficiente por ahora. Una vez que se acostumbre a estas combinaciones de teclas, encontrará bastante molesto el intérprete de órdenes de DOS.

### <span id="page-5-1"></span>**4 Ficheros y Programas**

#### <span id="page-5-2"></span>**4.1 Ficheros: Nociones preliminares**

Linux tiene una estructura de directorios y ficheros muy similar a la de DOSWin. Los ficheros tienen nombres que obedecen unas normas especiales, están guardados en directorios y algunos son ejecutables, y entre éstos, la mayoría tiene opciones en la línea de órdenes. Incluso puede utilizar comodines, redirección y tuberías. Sólo hay unas pocas diferencias:

- Bajo DOS, los nombres de ficheros están en el llamado formato 8.3; por ejemplo NOTENOUG.TXT. Bajo Linux podemos hacerlo mejor. Si instaló Linux usando un sistema de ficheros tal como ext2 o umsdos, puede utilizar nombres más largos (hasta 255 caracteres), y con más de un punto en ellos: por ejemplo, Este es.un.nombre de.fichero.MUY.largo. Fíjese que he utilizado tanto mayúsculas como minúsculas: en efecto...
- Las mayúsculas y las minúsculas en nombres de ficheros u órdenes son distintas. Por lo tanto, FICHE-RO.tar.gz, y fichero.tar.gz son dos ficheros distintos. ls es una orden, LS es un error;
- Usuarios de Windows, cuidado al usar nombres de ficheros largos bajo Linux. Si un nombre de fichero contiene espacios (no recomendado, pero posible), debe encerrar el nombre de fichero entre comillas dobles cada vez que se refiera a él. Por ejemplo:

```
$ # la siguiente orden crea un directorio llamado "Mis ficheros antiguos"
$ mkdir "Mis ficheros antiguos"
$ ls
Mis ficheros antiguos bin bin tmp
```
No deben usarse ciertos caracteres: algunos son !\*\$&#.

• No hay extensiones obligadas como .COM y .EXE para los programas, o .BAT para los ficheros de procesamiento por lotes. Los ficheros ejecutables se marcan con un asterisco cuando se ejecuta la orden ls -F. Por ejemplo:

```
$ 1s -Fcindy.jpg cjpg* Soy_un_directorio/ mi_1er_script* old˜
```
Los ficheros cjpg\* y mi\_ler\_script\* son «programas» ejecutables. Bajo DOS, las copias de seguridad de los ficheros suelen acabar en .BAK, mientras que bajo Linux acaban con un virgulilla ˜. Un fichero cuyo nombre empieza con un punto es considerado como oculto. Ejemplo: el fichero .Soy.un.fichero.oculto no se mostrará a un orden 1s:

• Las opciones de los programas bajo DOS se obtienen con /opción. En Linux se obtienen con -opción o --opción. Ejemplo: dir /s se convierte en 1s -R. Fíjese en que muchos programas DOS (como PKZIP o ARJ) utilizan opciones de tipo Unix.

Ahora puede saltar a la sección [4.4](#page-8-0) (de equivalencias), pero yo de usted seguiría leyendo.

### <span id="page-6-0"></span>**4.2 Enlaces simbolicos ´**

Unix tiene un tipo de fichero que no existe bajo DOS: el enlace simbólico. Puede pensar en él como un puntero o enlace a un fichero o a un directorio y que puede utilizarse en lugar del fichero o del directorio al que apunta; es similar a los «Accesos Directos» de Windows. Ejemplos de enlaces simbólicos son /usr/X11, que apunta a /usr/X11R6; /dev/modem, que apunta a /dev/ttyS0 o a /dev/ttyS1.

Para crear un enlace simbólico:

\$ ln -s <fichero\_o\_directorio> <nombre\_del\_enlace>

Ejemplo:

```
$ ln -s /usr/doc/g77/DOC g77manual.txt
```
Ahora puede referirse a g77manual.txt en lugar de /usr/doc/g77/DOC. Los enlaces aparecen en los listados de directorio así<sup>-</sup>

```
$ 1s - Fg77manual.txt@
$ 1s -1l(muchas cosas...) g77manual.txt -> /usr/doc/g77/DOC
```
#### <span id="page-6-1"></span>**4.3 Permisos y Propiedades**

Los ficheros y directorios de DOS tienen los siguientes atributos: A (fichero), H (oculto), R (sólo-lectura), y S (sistema). Sólo H y R tienen sentido bajo Linux: los ficheros ocultos comienzan con un punto, y los de sólo lectura, tienen activado el permiso  $r$ , pero nada más.

Bajo Unix un fichero tiene «permisos» y un propietario, que pertenece a un «grupo». Mire este ejemplo:

\$ ls -l /bin/ls -rwxr-xr-x 1 root bin 27281 Aug 15 1995 /bin/ls\*

El primer campo contiene los permisos del fichero /bin/ls, que pertenece a root, del grupo bin. Dejando la información restante a un lado (el libro de Matt esta ahí para ese propósito), sólo recordaré lo que significa -rwxrxr-x (de izquierda a derecha):

- es el tipo de fichero (- = fichero normal, d = directorio, l = enlace, etc.); rwx son los permisos del propietario del fichero (leer, escribir, ejecutar); r-x son los permisos para el grupo del propietario del fichero (leer y ejecutar); (no tocaré el concepto de grupo, puede pasar sin él mientras sea un novato ;-)  $r - x$  son los permisos para todos los demás usuarios (leer, ejecutar).

Esa es la razón de que no pueda borrar el fichero /bin/ls a menos que sea root: no tiene el permiso de escritura para hacer eso. Para cambiar los permisos de un fichero, la orden es:

\$ chmod <quiénXperm> <fichero>

donde quién podría ser:

- u usuario, que es el propietario,
- g (grupo),
- $\bullet$  o (otros).

X puede ser tanto + como -, y perm puede ser:

- $r$  (lectura),
- w (escritura)
- $\bullet$  x (ejecución).

#### Ejemplos:

\$ chmod u+x fichero

esto habilita el permiso de ejecución para el propietario del fichero. Atajo:  $\text{chmod } +x$  fichero.

\$ chmod go-wx fichero

esto quita el permiso de escritura y de ejecución para todo el mundo menos al usuario.

\$ chmod ugo+rwx fichero

esto le da a todo el mundo el permiso de lectura, escritura y ejecución.

```
$ chmod +s fichero
```
esto convierte al fichero en *setuid* o *suid*; esto es, un fichero que todo el mundo puede ejecutar con los privilegios de su dueño. Normalmente, se encontrará con archivos suid del root; estos son, a menudo, ficheros importantes del sistema, como el servidor X.

Una manera más corta de referirse a los permisos es con números:  $rwxr-xr-x$  puede ser expresado como 755 (cada letra corresponde a un bit:  $---$  es 0,  $---$  x es 1,  $-w$  es 2,  $-wx$  es 3...). Parece difícil, pero con algo de práctica el concepto se domina. root, el administrador y superusuario, puede cambiar los permisos de los ficheros de todo el mundo. Hay mucha más información acerca de esto: LPM.

### <span id="page-8-0"></span>**4.4 Ficheros: ordenes equivalentes ´**

A la izquierda, las órdenes de DOS; a la derecha, sus equivalentes en Linux.

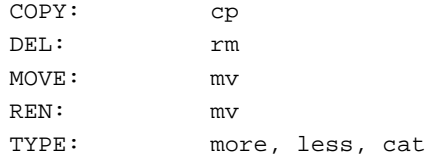

Operadores de redirección y de tuberías:

 $\langle \rangle$  > >> |

Comodines: \* ?

nul: /dev/null prn, lpt1: /dev/lp0 o /dev/lp1; lpr

#### EJEMPLOS

```
DOS Linux
---------------------------------------------------------------------
```

```
C:\Gup{\text{UIDO}}\near{R} + R FICH.TXT $ chmod 400 fich.txt
C:\GUIDO>COPY JOE.TXT JOE.DOC $ cp joe.txt joe.doc
C:\G\UpsilonDO>COPY *.* TOTAL $ cat * > total
C:\GUIDO>COPY FRACTALS.DOC PRN $ lpr fractals.doc
C:\GUIDO>DEL TEMP $ rm temp
C:\G{UIDO} > DEL * BAK $ rm *~
C:\GUIDO>MOVE PAPER.TXT TMP\ $ mv paper.txt tmp/
C:\GUIDO>REN PAPER.TXT PAPER.ASC $ mv paper.txt paper.asc
C:\GUIDO>PRINT LETTER.TXT \qquad \qquad $ lpr letter.txt
C:\GupcupDO>TYPE LETTER.TXT $ more letter.txt
C:\GupcupDO>TYPE LETTER.TXT \S less letter.txt
C:\GUIDO>TYPE LETTER.TXT > NUL $ cat letter.txt > /dev/null
      no disponible $ more *.txt *.asc
      no disponible \zeta cat section*.txt | less
```
Notas:

- \* es más inteligente bajo Linux: \* equivale a todos los ficheros excepto los ocultos; . \* equivale a todos los ficheros ocultos; \*.\* equivale sólo a aquellos ficheros que tienen un punto en medio del nombre, seguido de otros caracteres; p\*r equivaldría tanto a peor como a por; \*c\* equivaldría tanto a pecado como a peca.
- Cuando utilice more, pulse espacio para ir leyendo a través del fichero, q o Ctrl-C para salir. less es más intuitivo y permite utilizar las teclas del cursor;
- No hay UNDELETE, así que *piénselo dos veces* antes de borrar cualquier cosa;
- $\bullet$  Además de los  $\lt\gt\gt\gt$  del DOS, Linux tiene el operador 2 para redirigir los mensajes de error (stderr); más aún, el operador  $2 > \& 1$  redirige stderr a stdout (la salida estándar), mientras que  $1 > \& 2$  redirige stdout a stderr;
- Linux tiene otro comodín: los corchetes []. Usar [abc] \* equivale a los ficheros que empiezan por a, por b o por c; \* [I-N, 1, 2, 3] equivale a los ficheros que acaban por I, J, K, L, M, N, 1, 2, 3;
- No hay un RENAME como en DOS; esto es, mv \*.xxx \*.yyy no funciona. Un orden similar a REN está disponible en <ftp://sunsite.unc.edu/pub/Linux/utils/file>;
- Use cp -i y mv -i para ser avisado cuando un fichero vaya a ser sobreescrito.

### <span id="page-9-0"></span>**4.5 Ejecucion de programas: Multitarea y Sesiones ´**

Para ejecutar un programa, escriba su nombre tal y como lo haría bajo DOS. Si el directorio —vea la sección [5](#page-11-0) (Directorios)— donde el programa está guardado está incluido en la variable de entorno PATH —sección [8.1](#page-15-1) (Inicialización)— el programa comenzará a ejecutarse. Excepción: al contrario que bajo DOS, en Linux un programa localizado en el directorio actual no se ejecutará a manos que el directorio actual (simbolizado por  $\lt$ . $\gg$ ) esté incluido en el PATH. Para evitarlo, suponiendo que el programa se llame prog, teclee ./prog.

Este es el aspecto típico de una línea de órdenes:

\$ orden [-o1 [-o2] ... [-on]] [par1 [par2] ... [parn]] [< input] [> output]

donde  $-01$ , ...,  $-$ on son las opciones del programa, par1, ..., parn son los parámetros del programa. Puede encadenar varias órdenes en la línea de órdenes:

\$ orden1 ; orden2 ; ... ; ordenN

Esto es todo acerca de ejecutar órdenes, pero es fácil ir un paso más allá. Una de las principales razones para usar Linux es que es un sistema operativo multitarea —puede ejecutar varios programas (a partir de ahora, procesos) a la vez—. Puede lanzar procesos en segundo plano (background) y seguir trabajando inmediatamente. Más aún, Linux permite tener varias sesiones abiertas simultaneamente: es como tener muchos ordenadores en los que trabajar a la ´ vez.

- Para cambiar a la sesión 1..6 de las consolas virtuales, presione  $\langle ALT-F1 \rangle$  ...  $\langle ALT-F6 \rangle$
- Para comenzar una nueva sesión en la misma consola virtual sin dejar la actual, teclee su -<nombre de usuario>. Ejemplo: su - root. Esto es util, por ejemplo, cuando se necesita realizar ´ una tarea que sólo el root puede hacer.
- $\bullet$  Para acabar una sesión, teclee  $\exists$ it. Si hay trabajos parados (ver más abajo), será avisado.
- Para lanzar un proceso en segundo plano, añada un ' $\&$ ', al final de la línea de órdenes:

```
$ nomprog [-opciones] [parametros] [< input] [> output] &
[1] 123
```
- el intérprete de órdenes identifica el proceso con un número de trabajo (p.e. [1]; ver más abajo), y con un PID (123 en nuestro ejemplo).
- $\bullet$  Para ver cuántos procesos hay, teclee ps ax. Esto generará una lista de procesos actualmente en ejecución.
- Para matar (finalizar) un proceso, teclee kill <PID>. Puede que necesite matar un proceso cuando no sepa cómo cerrarlo de la manera correcta... ;-). A veces, sólo podrá matar un proceso con kill -SIGKILL  $<$ PID $>$ .

Además, el intérprete de órdenes permite suspender temporalmente (parar) un proceso, mandar un proceso al segundo plano, y traer un proceso del segundo plano al primer plano. En este contexto, los procesos son  $denominados \ll trabajos \gg (jobs).$ 

- Para ver cuántos trabajos hay, teclee jobs. Aquí los trabajos son identificados por su número de trabajo, no por su PID.
- Para parar un proceso ejecutándose en primer plano pulse <CTRL-C> (no siempre funciona).
- Para suspender un proceso ejecutándose en primer plano, pulse  $\langle \text{CTR} L \cdot Z \rangle$  (idem al anterior).
- Para mandar un proceso suspendido al segundo plano (convirtiéndolo en trabajo), teclee  $bg <$ trabajo>.
- Para traer un trabajo al primer plano, teclee  $f \circ \xi$ trabajo >. Para traer al primer plano el último trabajo enviado al segundo plano, simplemente teclee fg.
- Para matar un trabajo, teclee kill  $\leq$ trabajo bonde trabajo puede ser 1, 2, 3...

Usando estas órdenes puede formatear un disco, comprimir un puñado de ficheros, compilar un programa, y descomprimir un fichero simultáneamente, y todavía tener la línea de órdenes a su disposición. Inténtelo con Windows, sólo para ver la diferencia de prestaciones (siempre que no se le cuelgue, claro).

### <span id="page-10-0"></span>**4.6 Ejecucion de programas en sistemas remotos ´**

Para ejecutar un programa en una máquina remota cuyo nombre es maquina.remota.edu, teclee:

\$ telnet maquina.remota.edu

Tras introducir su nombre de usuario y contrasena, arranque su programa favorito. Obviamente, debe tener una cuenta ˜ en la máquina remota.

Si tiene X11, puede incluso ejecutar una aplicación X en un ordenador remoto, mostrándolo en su pantalla de X. Supongamos maquina.remota.edu la máquina X remota y sistema.linux.yo su máquina Linux. Para ejecutar desde sistema.linux.yo un programa X que reside en maquina.remota.edu, haga lo siguiente:

• arranque X, arranque un xterm o un emulador de terminal equivalente, y despues teclee: ´

```
$ xhost +maquina.remota.edu
$ telnet maquina.remota.edu
```
• tras introducir su nombre y contraseña, teclee:

```
remote:$ DISPLAY=sistema.linux.yo:0.0
remote:$ programa &
```
(en vez de DISPLAY..., puede que tenga que escribir setenv DISPLAY sistema.linux.yo:0.0. Depende del intérprete de órdenes remoto).

Y.. ¡voila! Ahora programa se iniciará en maquina.remota.edu y se mostrará en su máquina. Aunque mejor no intente esto con un módem, porque sería demasiado lento para poder utilizarse. Además: es un método muy inseguro: por favor, lea el «mini-COMO de Aplicaciones X Remotas» en <http://sunsite.unc.edu/LDP/HOWTO/mini/Remote-X-Apps>.

### <span id="page-11-0"></span>**5 Gestion de Directorios ´**

### <span id="page-11-1"></span>**5.1 Directorios: Nociones preliminares**

Hemos visto las diferencias entre los ficheros de DOSWin y Linux. Entre directorios, bajo DOSWin el directorio raíz es  $\ y$  bajo Linux es /. De manera similar, los directorios anidados se separan mediante  $\ \ en$  DOSWin y mediante / en Linux. Ejemplo de rutas de fichero:

DOS: C:\PAPERS\GEOLOGY\MID\_EOC.TEX Linux: /home/guido/papers/geology/middle\_eocene.tex

Como es normal, .. es el directorio padre y . es el directorio actual. Recuerde que el sistema no le dejará hacer cd, rd o md donde usted quiera. Cada usuario tiene sus propias cosas en un directorio llamado 'home', directorio personal o de usuario, cedido por el administrador del sistema; por ejemplo, en mi PC mi directorio personal es /home/guido.

### <span id="page-11-2"></span>**5.2 Permisos de directorios.**

Los directorios también tienen permisos. Lo que hemos visto en la sección [4.3](#page-6-1) (Permisos) también rige para los directorios (usuario, grupo, y otros). Para un directorio, rx significa que puede cambiar a ese directorio, y w significa que puede crear o borrar ficheros en él (según los permisos de los ficheros, por supuesto), o el directorio mismo.

Por ejemplo, para prevenir que otros usuarios husmeen en /home/guido/text:

\$ chmod o-rwx /home/guido/text

### <span id="page-11-3"></span>**5.3 Equivalencia de ordenes ´**

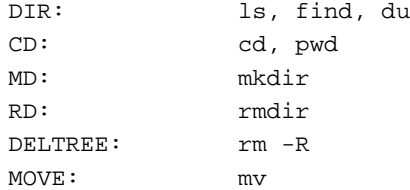

### EJEMPLOS

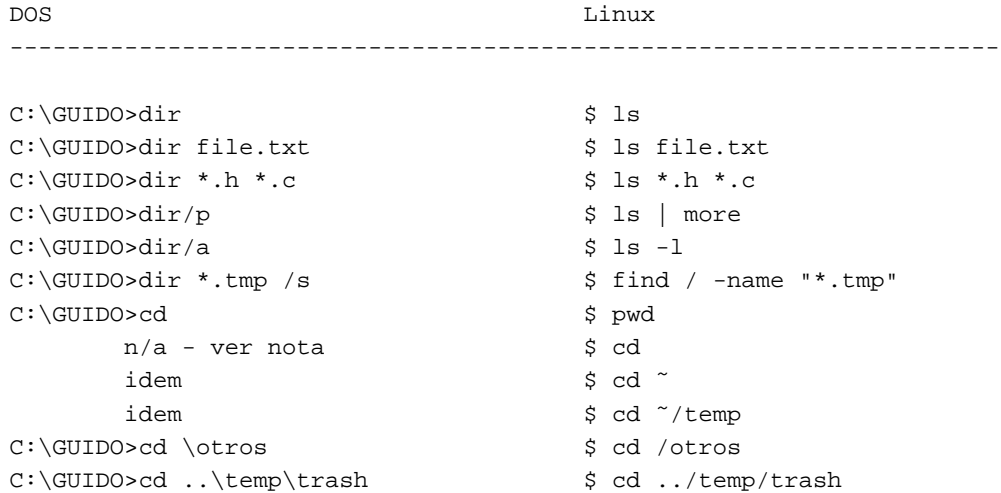

```
C:\GUIDO>md newprogs $ mkdir newprogs
C:\GUIDO>move prog .. <br>$ mv prog ..
C:\GUIDO>md \progs\turbo $ mkdir /progs/turbo
C:\GUIDO>deltree temp\trash $ rm -R temp/trash
C:\GUIDO>rd newprogs $ rmdir newprogs
C:\GUIDO>rd \progs\turbo $ rmdir /progs/turbo
```
Notas:

- Cuando se use rmdir, el directorio a borrar debe estar vacío. Para borrar un directorio y todos sus contenidos, use rm -rf (bajo su propia responsabilidad).
- El carácter ~ es un atajo para el nombre de su directorio personal. Las órdenes cd o cd ~ le llevarán a su directorio personal desde dondequiera que esté; la orden cd ~/tmp le llevará a /home/su directorio de usuario/tmp.
- cd  $\ll$  deshace  $\gg$  el último cd.

### <span id="page-12-0"></span>**6 Disquetes, discos duros y similares.**

Hay dos maneras de adminsitrar dispositivos bajo Linux: a la manera de DOS y a la manera de UNIX. Elija.

#### <span id="page-12-1"></span>**6.1 Administración de dispositivos en «modo DOS»**

La mayor parte de las distribuciones de Linux incluyen las Mtools, un conjunto de órdenes que son perfectamente equivalentes a sus correspondientes órdenes en DOS, pero que empiezan con una 'm': p.e., mformat, mdir, mmd, mdel, y as´ı. Pueden incluso conservar los nombres de ficheros largos, pero no los permisos de los ficheros. Si usted configura las Mtools editando un fichero llamado /etc/mtools.conf (se proporciona un ejemplo en la distribución), podrá también acceder a la partición DOS/Win, el CD-ROM, y la unidad Zip. Sin embargo, para formatear un disco sin formato, la orden mformat no funcionará. Como root, tendrá que ejecutar esta orden con anterioridad: fdformat /dev/fd0H1440

Nota: no podrá acceder a los ficheros del disquete con una orden como, por ejemplo, less a:fich.txt. Esta es la desventaja de la manera DOS de montar discos.

### <span id="page-12-2"></span>**6.2 Administración de dispositivos en «modo UNIX»**

UNIX maneja los dispositivos de una manera distinta. No hay unidades separadas como A: o C:; un disco, sea un disquete o lo que sea, pasa a ser parte del sistema de ficheros local mediante una operación denominada «montaje » (mounting). Cuando se acaba de utilizar el disco, antes de extraerlo, debe «desmontarlo» (unmount).

Físicamente, dar formato a un disco es una cosa, hacer un sistema de ficheros en él es otra. La orden de DOS FORMAT A: hace ambas cosas, pero bajo Linux son acciones separadas. Para dar formato a un disco, mire mas arriba. Para ´ crear un sistema de ficheros:

# mkfs -t ext2 -c /dev/fd0H1440

Puede utilizar dos, vfat (recomendado) u otros formatos en lugar de ext2. Una vez que el disco este preparado, ´ móntelo con la orden

# mount -t ext2 /dev/fd0 /mnt

especificando el sistema de ficheros correcto si no utiliza ext2. Ahora usted puede acceder a los ficheros del disquete. Todo lo que solía hacer con A: o B: se hace ahora utilizando en su lugar /mnt. Ejemplos:

DOS Linux ---------------------------------------------------------------------  $C:\G{UIDO} > DIR A:$   $$ 1s /mnt$  $C:\GULDO>COPY A:*.$   $\S$  cp /mnt/\* .  $C:\Gupcup\longrightarrow\text{COPY } * . \mathbb{ZIP A}:$  \$ cp \*.zip /mnt C:\GUIDO>EDIT A:FILE.TXT \$ jstar /mnt/file.txt  $C:\Gup\square$   $\qquad \qquad$   $\qquad \qquad$   $\qquad \$  $A:>$  \_ /mnt/\$ \_

Cuando haya acabado, antes de sacar el disco *debera´* desmontarlo con la orden

# umount /mnt

Obviamente, debe hacer un fdformat y un mkfs solo a los discos no formateados, que no han sido usados nunca. ´ Si quiere utilizar la unidad B:, ponga fd1H1440 y fd1 en lugar de fd0H1440 y fd0 en los ejemplos anteriores.

No hace falta decir que la manera de proceder con los disquetes tambien funciona con otros dispositivos, como por ´ ejemplo, otro disco duro o una unidad CD-ROM. Esto es para montar el CD-ROM:

# mount -t iso9660 /dev/cdrom /mnt

Esta era la manera «oficial» de montar discos, pero hay un truco. Como es algo incómodo tener que ser root para montar un disquete o un CD-ROM, puede darse permisos a cada usuario de esta manera:

• como root, hacer lo siguiente:

# mkdir /mnt/a: ; mkdir /mnt/floppy ; mkdir /mnt/cdrom # chmod 777 /mnt/floppy\* /mnt/cd\* # # asegúrese de que el dispositivo CD-ROM es el adecuado # chmod 666 /dev/hdb ; chmod 666 /dev/fd\*

 $\bullet$  añadir en /etc/fstab las siguientes líneas:

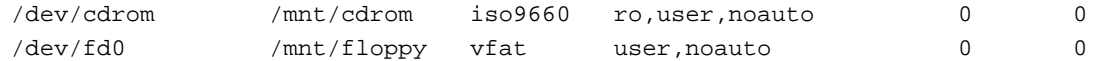

Ahora, para montar un disquete DOS y un CD-ROM:

\$ mount /mnt/floppy \$ mount /mnt/cdrom

Cualquier usuario puede acceder a /mnt/floppy, /mnt/a:, y /mnt/cdrom. Recuerde que si considera importante la seguridad, dejar que todo el mundo pueda montar discos de esta manera constituye un gran agujero.

Dos órdenes útiles son df, que da información acerca de los sistemas de ficheros montados, y du nombredir que informa del espacio de disco consumido por el directorio.

### <span id="page-14-0"></span>**6.3 Copias de seguridad**

Hay muchos paquetes que pueden servirle, pero lo mas simple para hacer una copia de seguridad multivolumen (como ´ root) es:

# tar -M -cvf /dev/fd0H1440 /directorio\_a\_guardar

Asegúrese de tener un disquete formateado en la unidad, y otros ya preparados. Para restaurar sus ficheros, inserte el primer disquete en la unidad y utilice:

```
# tar -M -xpvf /dev/fd0H1440
```
### <span id="page-14-1"></span>**7 ¿Que pasa con Windows? ´**

El «equivalente» a Windows es el sistema gráfico X Window, o X11, para abreviar. Al contrario que Windows o el Mac, X11 no fue diseñado para facilitar el uso o para lograr una mejor apariencia, sino para proporcionar utilidades graficas a las estaciones de trabajo UNIX. Estas son las principales diferencias: ´

- Mientras que la apariencia y comportamiento de Windows es similar en todo el mundo, en X11 esto no es as´ı: es mucho más configurable. La apariencia general de X11 está encomendada a un programa clave llamado «gestor de ventanas (window manager), del cual hay una amplia oferta entre la que escoger: f vwm, basico pero agradable y eficiente con el consumo de memoria, fvwm2-95, Afterstep, WindowMaker, Enlightenment, y muchos más. El gestor de ventanas es normalmente llamado por un fichero denominado .xinitrc;
- Su gestor de ventanas puede ser configurado de manera que las ventanas actúen como en Windows: si usted hace click en ella, viene al primer plano. Otra posibilidad es que venga al primer plano si el puntero del ratón está sobre ella ( $\le$ focus $\ge$ ). También, el lugar de emplazamiento de las ventanas en la pantalla puede ser automático o interactivo: si un marco extraño aparece en lugar de su programa, haga click con el botón izquierdo del ratón donde quiera que aparezca;
- La mayor parte de las acciones pueden configurarse editando uno o más ficheros de configuración. Lea la documentación de su gestor de ventanas; el archivo de configuración puede ser .fvwm2rc, .fvwm2rc95, .steprc, etc. Un fichero ejemplo de configuracion suele encontrarse en ´ /etc/X11/nombre-degestor-de-ventanas/system.nombre-gestor-ventanas;
- Las aplicaciones X11 se escriben empleando unas bibliotecas especiales (*widget sets*); como hay muchas disponibles, las aplicaciones tienen aspectos distintos. Las más básicas son aquellas que usan los controles (widgets) Athena (con aspecto 2D; xdvi, xman, xcalc); otras usan Motif (netscape), otras aún usan Tcl/Tk, Xforms, Qt, Gtk, y otra más. Casi todas esas bibliotecas dan el mismo aspecto y comportamiento que Windows;
- La manera de comportarse, desafortunadamente, puede no ser coherente. Por ejemplo, si selecciona una l´ınea de texto utilizando el ratón y pulsa <RETROCEDER>, esperará que la línea desaparezca, ¿verdad? Esto no sucede con aplicaciones basadas en Athena, pero sucede con aplicaciones basadas en otros controles;
- El cómo funcionen las barras de desplazamiento y el cambio de tamaño dependerá del gestor de ventanas y el juego de widgets. Pista: si se encuentra con que las barras de desplazamiento no se comportan como usted esperaba, utilice el botón central o los dos botones juntos para moverla;
- Las aplicaciones no tienen un icono por defecto, pero pueden tener muchos. La mayor parte de los gestores de ventanas proporcionan un menu al que se tiene acceso haciendo click en el escritorio («ventana raíz»); no hará falta decir que el menú puede ser configurado. Para cambiar la apariencia de la ventana raíz, utilice xsetroot o xloadimage;
- El portapapeles sólo puede contener texto, y se comporta de manera extraña. Cada vez que selecciona texto, se copia automáticamente al portapapeles: vaya a cualquier sitio y pulse en botón central del ratón para pegarlo. Hay una aplicación,  $xclipboard$ , que proporciona varios portapapeles;
- Arrastrar y soltar es una opción, y está disponible solamente si usted utiliza aplicaciones X11 que la permitan.

Para ahorrar memoria, uno debería utilizar aplicaciones que usaran las mismas bibliotecas, pero esto es difícil de hacer en la práctica.

Hay proyectos que pretenden hacer que X11 tenga una apariencia y comportamiento tan coherente como Windows. Gnome, <http://www.gnome.org> y KDE, www.kde.org son un ejemplo. Pruébelos: no echará de menos su escritorio Windows nunca más.

### <span id="page-15-0"></span>**8 Personalizacion del sistema ´**

### <span id="page-15-1"></span>**8.1 Ficheros de inicializacion del sistema ´**

Dos ficheros importantes bajo DOS son el AUTOEXEC.BAT y el CONFIG.SYS, los cuales se utilizan al rearrancar el sistema para inicializarlo, dar valores a algunas variables de entorno como PATH y FILES, y posiblemente lanzar un programa o fichero de procesamiento por lotes. Bajo Linux hay varios ficheros de inicializacion, algunos de los cuales ´ no deberían ser modificados hasta que usted supiese con seguridad lo que está haciendo. De todos modos, estos son los más importantes:

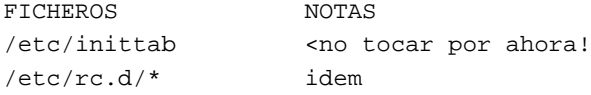

Si todo lo que necesita es establecer el PATH y otras variables de entorno, o desea cambiar los mensajes del login o ejecutar automáticamente un programa tras iniciar una sesión, eche un vistazo a los siguientes ficheros:

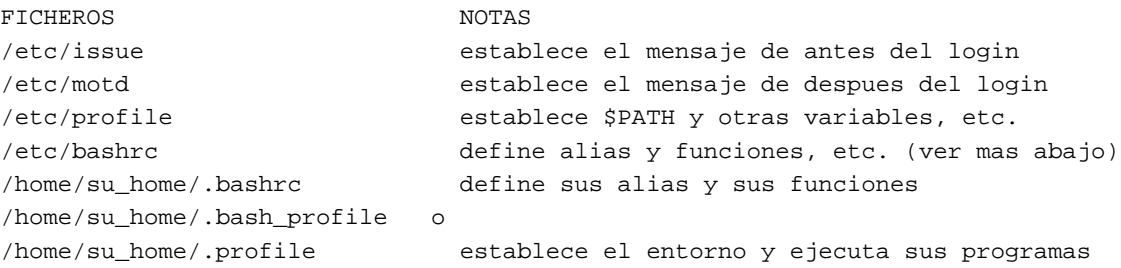

Si el último fichero existe (fí jese en que es un fichero oculto), se leerá tras el inicio de sesión y se ejecutarán las órdenes en él almacenados.

Ejemplo; mire este .bash profile:

```
# Soy un comentario
echo Entorno:
printenv | less # equivalente de la orden SET bajo DOS
alias d='ls -l' # es facil comprender lo que es un alias
alias up='cd ..'
echo "Recuerde que su path es "$PATH
echo "Hoy es 'date'" # usa la salida de la orden 'date'
echo "Que tenga un buen dia, "$LOGNAME
```

```
# Lo siguiente es una funcion del shell
ctgz() # Lista los contenidos de un fichero .tar.gz
{
  for file in $*
  do
    gzip -dc ${file} | tar tf -
  done
}
# fin de .profile
```
\$PATH y \$LOGNAME, lo adivino, son variables de entorno. Hay muchas otras con las que jugar; para buscar ejemplos, ´ LPM de aplicaciones como less.

Poner esta línea en su </etc/profile> le proporcionará el equivalente de PROMPT  $\$P\$ SG;

export  $PS1 = "\w\X$  "

### <span id="page-16-0"></span>**9 Ficheros de inicializacion de programas ´**

Bajo Linux, casi todo puede ser configurado de acuerdo con sus necesidades. La mayoría de los programas tienen uno o más ficheros de inicialización con los que puede trastear, a menudo llamados .nombreprogramarc, situados en su directorio home. Los primeros que querrá modificar son:

- .inputrc: usado por bash para definir significados de teclas;
- .xinitrc: usado por startx para inicializar el sistema X Window;
- .fvwmrc: usado por el gestor de ventanas fvwm.
- . joerc: usado por el editor joe;
- . jedrc: usado por el editor jed;
- .pinerc: usado por el lector de correo pine;
- .Xdefault: usado por muchos programas X.

Para el resto de programas con el que se encontrará tarde o temprano, LPM. Quizá podría ser interesante para usted el documento <Cómo configurar Linux > <http://sunsite.unc.edu/mdw/HOWTO/Config-HOWTO.html>.

### <span id="page-16-1"></span>**10 Trabajo en red: conceptos**

No solo está disponible bajo Linux un «Acceso telefónico a redes», sino que también es más estable y más rápido. El nombre clave es «PPP», el protocolo empleado para conectarse a Internet utilizando módems. Necesita un núcleo que de soporte a PPP y una herramienta que marque y realice la conexión.

Para recoger el correo de su proovedor de servicios Internet necesita una herramienta llamada «recolector de correo » (email fetcher) que utiliza el protocolo POP; cuando recoja el correo, parecerá como si hubiera sido enviado directamente a su sistema Linux. Entonces deberá utilizar un gestor de correo de usuario como pine, mutt, elm u otros muchos para administrarlo.

Mientras que bajo Windows, siempre que lanza una aplicación de Internet se ejecuta el programa de conexión, bajo Linux el proceso es al revés. Primero se conecta, y después se lanza la aplicación. Un programa llamado diald

proporciona el acceso usual. Instalar y configurar una red solía ser una de las cosas más difíciles de hacer bajo Linux, pero ya no lo es: por favor, consulte el documento COMO configurar Linux.

Finalmente, acerca del «Entorno de red»: puede hacer que su máquina Linux aparezca como un Windows NT/9x en una red local de máquinas Windows. La palabra mágica es Samba: no el baile brasileño, sino una implementación del protocolo SMB para Linux. Visite <http://samba.anu.edu.au/samba>.

### <span id="page-17-0"></span>**11 Un poco de programacion´**

### <span id="page-17-1"></span>**11.1 Rutinas del Interprete de Comandos: Ficheros .BAT con esteroides ´**

Si ha utilizado ficheros . BAT para crear atajos de largas líneas de orden (yo solía hacerlo), el objetivo puede ser obtenido insertando las líneas de alias convenientes (ver ejemplo de más arriba) en el profile o en el .bash profile. Pero si sus ficheros . BAT son más complicados, le encantará el lenguaje de Script (guionado) que el shell pone a su disposición: es tan potente como el viejo Qbasic (o más). Tiene variables, estructuras como while, for, case, ifthen-else, y montones de nuevas características: puede ser una buena alternativa a un lenguaje de programación «de verdad».

Para escribir una rutina (script) —el equivalente a un fichero .BAT bajo DOS— todo lo que tiene que hacer es escribir un fichero ASCII estandar que contenga las instrucciones, guardarlo, y entonces hacerlo ejecutable con la orden ´ chmod +x fichero. Para ejecutarlo, teclee su nombre.

Aviso: el editor del sistema se llama vi, y es un hecho probado que la mayor parte de los nuevos usuarios lo encuentran muy difícil de usar. No voy a explicar cómo usarlo; por favor, consulte el libro de Matt Welsh o busque un cursillo en la red. Suficiente decir por ahora que:

- $\bullet$  para insertar texto, pulse 'i' y después el texto;
- para borrar caracteres, teclee ESC y después 'x';
- para salir de vi sin guardar, pulse ESC y después  $:q!$
- para guardar y salir, pulse ESC y luego :wq

joe es un buen editor para novatos: llámelo tecleando jstar y tendrá los mismos atajos de teclas que en el editor de DOSWin. jed en modo WordStar o IDE es incluso mejor. Por favor, consulte la sección [12.4](#page-21-1) (Dónde encontrar aplicaciones) para ver dónde conseguir estos editores.

Escribir rutinas bajo bash es una materia tan extensa que requeriría un libro para abarcarla toda, y no voy a profundizar más allá en este tema. Sólo daré un ejemplo de script, del cual se pueden extraer las reglas básicas:

```
#!/bin/sh
# ejemplo.sh
# Soy un comentario
# no cambie la primera linea: debe estar ahi
echo "Este sistema es: 'uname -a'" # usa la salida de la orden
echo "Me llamo $0" # variables intrinsecas
echo "Usted me dio $# parametros: "$*
echo "El primer parametro es: "$1
echo -n ">Como se llama? " ; read su nombre
echo fijese en la diferencia: "Hola, $su_nombre" # entrecomillando con "
echo fijese en la diferencia: 'Hola, $su_nombre' # entrecomillando con '
DIRS=0 ; FILES=0
for fichero in 'ls .' ; do
```

```
if [ -d ${fichero} ] ; then # si el fichero esta en el directorio
   DIRS='expr $DIRS + 1' # DIRS = DIRS + 1
  else if [ -f ${fichero} ] ; then
  FILES='expr $FILES + 1'
  fi
  case ${fichero} in
   gif|*jpg) echo "${fichero}: fichero grafico" ;;
    *.txt|*.tex) echo "${fichero}: fichero de texto" ;;
    *.c|*.f|*.for) echo "${fichero}: fichero de codigo fuente" ;;
    *) echo "${fichero}: fichero generico" ;;
  esac
done
echo "Hay ${DIRS} directorios y ${FILES} ficheros"
ls | grep "ZxY--!!!WKW"
if [ $? != 0 ] ; then # Sacar el codigo del ultimo orden
  echo "ZxY--!!!WKW no encontrado"
fi
echo "ya es suficiente... Para mas informacion teclee 'man bash'."
```
### <span id="page-18-0"></span>**11.2 Sus programas en C**

Bajo Unix, el lenguaje del sistema es C, le guste o no. Pero también están a su disposición otros lenguajes como FORTRAN, Pascal, Lisp, Basic, Perl, awk...

Suponiendo que usted sepa C, hay un par de guías para aquellos que han utilizado Turbo  $C_{++}$  o uno de sus hermanos bajo DOS. El compilador de C se denomina gcc y carece de todas las florituras que normalmente acompañan a sus análogos bajo DOS: no tiene IDE, ni ayuda en línea, ni debugger integrado, etc... Es sólo un rústico compilador de línea de órdenes, muy potente y eficiente. Esto es lo que debe teclear para compilar el típico programa hello.c:

\$ gcc hello.c

lo que creará un fichero ejecutable llamado a . out. Para cambiar el nombre del ejecutable a otro nombre:

```
$ gcc -o hola hello.c
```
Para enlazar una librería al programa, añada la opción -lnombre de librería. Por ejemplo, para enlazar la librería math:

\$ gcc -o mathprog mathprog.c -lm

(-lnombre libreria fuerza a gcc a enlazar la librería /usr/lib/libnombre librería.a; por lo tanto -lm enlaza /usr/lib/libm.a).

Bien. Pero cuando su programa está compuesto por varios ficheros de código fuente, necesitará usar la utilidad make. Supongamos que ha escrito un evaluador de expresiones: su código fuente se denomina parser.c e tiene un #include de dos ficheros en su cabecera: parser.h y xy.h. Entonces, desea utilizar las rutinas de parser.c en otro programa, calc.c, que hace un #include de parser.h. ¡Vaya lío! ¿Cómo se puede compilar calc.c?

Debe escribir un fichero llamado Makefile, el cual muestra al compilador las dependencias entre los ficheros de código fuente y los ficheros de código objeto. En nuestro ejemplo:

# Este es el Makefile utilizado para compilar calc.c # <Pulse la tecla <TAB> en las posiciones marcadas!

calc: calc.o parser.o <TAB>gcc -o calc calc.o parser.o -lm # calc depende de dos ficheros de codigo objeto: calc.o and parser.o calc.o: calc.c parser.h <TAB>gcc -c calc.c # calc.o depende de dos ficheros de codigo fuente parser.o: parser.c parser.h xy.h <TAB>gcc -c parser.c # parser.o depende de tres ficheros de codigo fuente # fin de Makefile.

Guarde esto como Makefile y teclee

\$ make

para compilar su programa. Guárdelo como  $\text{calc.}$ mak de forma alternativa y teclee

\$ make -f calc.mak

Y, por supuesto, LPM.

Puede pedir ayuda acerca de las funciones de C, que se encuentra en las páginas man, sección 3; por ejemplo:

\$ man 3 printf

Hay muchas librerías disponibles por ahí; entre las primeras que deseará usar están las ncurses (efectos en modo texto) y svgalib, (gráficos para consola). Si se siente suficientemente valiente para atacar la programación bajo X (no es tan difícil), hay muchas bibliotecas que harán mucho más fácil escribir programas para X11. Eche un vistazo a [http://www.xnet.com/˜blatura/linapp6.html](http://www.xnet.com/~blatura/linapp6.html), teniendo en cuenta el hecho de que Gtk se está volviendo un estándar.

Muchos editores pueden actuar como IDE. emacs y jed, por ejemplo, proporcionan marcado de sintaxis, indentación automática, y cosas similares. De manera alternativa, consiga el paquete rhide de <ftp://sunsite.unc.edu:/pub/Linux/devel/debuggers/>. Es un clon del IDE de Borland, y cabe la posibilidad de que le guste.

### <span id="page-19-0"></span>**12 El restante 1%**

Mucho más que un 1%, en realidad...

### <span id="page-19-1"></span>**12.1 Utilizacion de ´ tar y gzip**

Bajo Unix hay algunas aplicaciones ampliamente utilizadas para archivar y comprimir ficheros. tar se utiliza para archivar varios ficheros en uno —es como PKZIP o Winzip, pero no comprime, solo archiva. Para archivar varios ´ ficheros en uno (que llamaremos archivo de ahora en adelante):

\$ tar -cvf <nombre\_fichero\_final.tar> <fichero1> [fichero2...]

Para extraer ficheros de un archivo:

\$ tar -xpvf <nombre\_fichero.tar> [fichero]

Para listar los ficheros contenidos de un archivo:

\$ tar -tf <nombre\_fichero.tar> | less

Puede comprimir los ficheros usando compress, el cual es obsoleto y no debería ser utilizado nunca más, o usando gzip:

```
$ compress <fichero>
$ gzip <fichero>
```
eso crea un fichero comprimido con la extensión. Z (compress) o .gz (gzip). Estos programas sólo pueden comprimir un fichero cada vez. Para descomprimir, use:

```
$ compress -d <fichero.Z>
$ gzip -d <fichero.gz>
```
#### LPM.

Hay también utilidades unarj, zip y unzip (compatibles con ARJ y PK??ZIP). Los ficheros con la extensión .tar.gz o tgz (archivados con tar, posteriormente comprimidos con gzip) son tan comunes en el mundo Unix como los ficheros .ZIP bajo DOS. Para listar los contenidos de un fichero .tar.gz utilice:

```
$ gzip -dc <fichero.tar.gz> | tar tf - | less
```
o también:

```
$ tar -cvzf <fichero.tar.gz>
```
#### <span id="page-20-0"></span>**12.2 Instalacion de aplicaciones ´**

Antes de nada: instalar paquetes es trabajo del root. La mayoría de las aplicaciones Linux se distribuyen como ficheros .tar.gz, que contienen, t´ıpicamente, un directorio bien denominado conteniendo ficheros y/o subdirectorios. Una buena norma es instalar esos paquetes en el directorio /usr/local con la orden

# tar -zxf <archive.tar.gz>

leyendo después el fichero README o INSTALL. En la mayoría de los casos, la aplicación se distribuye en código fuente, por lo que deberá compilarla; a menudo, será suficiente teclear make y después make install. Si el archivo contiene una rutina configure ejecútela primero. Obviamente, necesitará el compilador gcc o g++.

Algunos archivos deben ser desempaquetados desde el directorio raíz; éste es el caso de los archivos . tgz de Slackware. Otros archivos contienen los ficheros pero no un subdirectorio - cuidado con liar las cosas. Antes de instalar un archivo, liste su contenido.

Debian y Red Hat tienen su propio formato de archivo; respectivamente, .deb y .rpm. El último está ganando una amplia aceptación; para instalar un paquete rpm, teclee

# rpm -i package.rpm

#### <span id="page-21-0"></span>**12.3 Trucos imprescindibles**

**Visión de pantallas anteriores**: presionar  $\langle \text{MAYÚS + RE PÁG} \rangle$  (la tecla gris) le permite volver atrás unas cuantas páginas, dependiendo de la memoria de vídeo que posea.

**Resetear la pantalla**: si por un casual hace un cat o un more de un fichero binario, su pantalla puede acabar llena de basura. Para arreglar las cosas, teclee reset a ciegas o pulse esta secuencia de caracteres: echo CTRL-V ESC c RETURN.

**Pegar texto**: en consola, ver más abajo; en las X, haga click y arrastre para seleccionar el texto en una ventana xterm, después haga click en el botón central (o con los dos a la vez si tiene un ratón de dos botones) para pegar. También hay un xclipboard (portapapeles de X) (de momento, sólo para texto); no se confunda por su muy baja velocidad de respuesta.

Usar el ratón: instale gpm, el controlador de ratón para la consola. Haga click y arrastre para seleccionar texto, entonces haga un click con el botón derecho para pegar el texto seleccionado. Funciona a través de diferentes consolas virtuales.

**Mensajes del nucleo ´** : echele un vistazo a ´ /var/adm/messages o /var/log/messages como root para ver lo que el núcleo le dice, incluyendo los mensajes de inicio. La orden dmesg también es útil.

### <span id="page-21-1"></span>**12.4 ¿Donde encontrar aplicaciones? ´**

Si se está preguntando si puede reemplazar su vieja y fiable aplicación DOS/Win con una aplicación de Linux, le sugiero que navegue por los mayores directorios de software para Linux:  $ftp://sunsite.unc.edu/pub/Linux,$  $ftp://sunsite.unc.edu/pub/Linux,$ <ftp://tsx-11.mit.edu/pub/linux>, y <ftp://ftp.funet.fi/pub/Linux>. Otros buenos lugares para empezar son la «Página de Utilidades y Aplicaciones para Linux» http://www.xnet.com/~blatu[ra/linapps.shtml](http://www.xnet.com/~blatura/linapps.shtml), y la página «oficial» de Linux <http://www.linux.org>.

#### <span id="page-21-2"></span>**12.5 Unas cuantas cosas que Usted no podía hacer**

Linux puede hacer muchas cosas que eran difíciles o imposibles de hacer con DOS/Windows. Esta es una pequeña lista que puede abrir su apetito:

- at le permite ejecutar programas a una hora determinada;
- awk es un lenguaje simple pero potente para manipular ficheros de datos (y no solo de datos). Por ejemplo, ´ siendo data.dat su fichero de datos con varios campos,

 $$$  awk '\$2  $\degree$  "abc" {print \$1, "\t", \$4}' data.dat

imprime los campos 1 y 4 de cada línea de data.dat cuyo segundo campo contenga la cadena «abc».

- cron es útil para realizar tareas periódicamente, en una fecha y hora determinadas. Escriba man 5 crontab.
- $\bullet$  find (vea también sección [5.3](#page-11-3) (Directorios: equivalencia de órdenes)) es una de las órdenes más potentes y utiles. Se utiliza para encontrar ficheros que tengan unas determinadas características y para realizar acciones en ellos. Un uso general de find es:

 $$$  find <directorio> <expresión>

 $donde \leq$ expresión $>$  incluye los criterios de búsqueda y las acciones. Ejemplos:

 $$ find . -type 1 -exec 1s -1 {}$ 

encuentra todos los ficheros que son enlaces simbólicos y muestra a quién apuntan.

 $$ find / -name$  "\*.old" -ok rm {} \;

encuentra todos los ficheros que ajusten con el patrón y los borra, pidiendo su permiso primero.

\$ find . -perm +111

encuentra todos los ficheros cuyos permisos ajusten con 111 (ejecutables).

\$ find . -user root

encuentra todos los ficheros que pertenecen al root. Hay cientos de posibilidades. LPM.

• grep busca patrones de texto en ficheros. Por ejemplo,

\$ grep -l "geología" \*.txt

lista todos los ficheros \*.txt que contengan la palabra «geología». La variante zgrep trabaja con ficheros comprimidos con gzip. LPM;

- Las expresiones regulares son un método complejo pero muy potente de efectuar operaciones de búsqueda en un texto. Por ejemplo,  $\hat{a}$   $\hat{a}$   $\hat{a}$   $\hat{a}$  =  $\frac{1}{x}$   $\frac{1}{x}$   $\frac{1}{x}$   $\frac{1}{x}$   $\frac{1}{x}$   $\frac{1}{x}$   $\frac{1}{x}$   $\frac{1}{x}$   $\frac{1}{x}$   $\frac{1}{x}$   $\frac{1}{x}$   $\frac{1}{x}$   $\frac{1}{x}$   $\frac{1}{x}$   $\frac{1}{x}$   $\frac{1}{x}$   $\frac{$ carácter excepto los del intervalo a-m, seguido de 4 o más 'X', y terminado en 'txt'. Puede utilizar expresiones regulares con editores avanzados, less, y muchas otras aplicaciones. man grep para una introduccion. ´
- script <fichero script> vuelca los contenidos de la pantalla en fichero script hasta que teclee la orden  $exist.$  Es útil para depuración;
- sudo permite a usuarios efectuar algunas tareas propias del root, como por ejemplo, formatear y montar discos; LPM);
- uname -a le da información acerca de su sistema;
- zcat y zless son utiles para visualizar y trabajar con ficheros comprimidos mediante gzip sin necesidad de ´ descomprimirlos. Por ejemplo:

```
$ zless textfile.gz
$ zcat textfile.gz | lpr
```
• Los siguientes órdenes son útiles a menudo: bc, cal, chsh, cmp, cut, fmt, head, hexdump, nl, passwd, printf, sort, split, strings, tac, tail, tee, touch, uniq, w, wall, wc, whereis, write, xargs, znew. LPM.

### <span id="page-22-0"></span>**12.6 Practicando UNIX bajo DOS/Windows**

Tanto como si me cree como si no, hay buenas utilidades que proporcionan un entorno similar a UNIX bajo DOS/Windows. Uno es la suite Djgpp (<http://www.delorie.com/djgpp>) para DOS, mientras que Cygnus (<http://www.cygnus.com>) es un puerto mas completo para Win32. Ambos incluyen las mismas herramientas y ´ utilidades de desarrollo GNU que Linux; sin embargo, no conseguira la misma estabilidad. ´

Si desea tener el sabor de Linux, pruebe Djgpp. Descargue e instale los siguientes ficheros (en el momento de escribir, la última versión era la 2.02): djdev202.zip, bnu281b.zip, bsh1147b.zip, fil316b.zip, find41b.zip, grep22b.zip, gwk303b.zip, lss332b.zip, shl112b.zip.. Se proporcionan instrucciones de instalación, y puede encontrar ayuda en news: comp.os.msdos.djgpp.

En particular, utilizar bash bajo DOSWin es una bocanada de aire fresco. Para configurarlo adecuadamente, edite el fichero BOOT. BAT que viene en la distribución para que refleje su instalación, y ponga estos ficheros en su directorio de usuario (de la particion Windows) en lugar de los que se proporcionan: ´

```
# este es _bashrc
LS_OPTIONS="-F -s --color=yes"
alias cp='cp -i'
alias d='ls -l'
alias l=less
alias ls="ls $LS_OPTIONS"
alias mv='mv -i'
alias rm='rm -i'
alias u='cd ..'
# este es _bprof
if [-f^{\sim}/_bbashrc ]; then
  . \degree/_bashrc
fi
PS1 = 'w\'
PS2='> 'CDPATH="$CDPATH:˜"
# cosas para less(1)
LESS="M-N-O"LESSEDIT="%E ?lt+%lt. %f"
VISUAL="jed" # editor
LESSCHARSET=latin1   # visualizar letras acentuadas
export PS1 PS2 CDPATH LS_OPTIONS LESS LESSEDIT LESSOPEN VISUAL LESSCHARSET
```
#### <span id="page-23-0"></span>**12.7 Extensiones comunes y programas relacionados**

Se podrá encontrar con una gran variedad de extensiones de ficheros. Excluyendo las más exóticas (como las de fuentes, etc.), aquí tenemos una lista de las extensiones más usuales:

- 1 ... 8: páginas de manual. Léalas con groff  $-Tlatin1$  -man  $\leq$ file.1>.
- arj: archivo hecho con arj.
- dvi: fichero de salida producido por TeX (ver más abajo). Use xdvi para visualizarlo; Use dvips para transformarlo en un fichero PostScript (.ps).
- gz: archivo comprimido con gzip.
- info: archivo *info* (Algo así como una alternativa a las páginas de manual). Consiga info.
- lsm: Fichero *Linux Software Map*. Es un fichero de texto ASCII plano que contiene la descripcion de un ´ paquete.
- ps: Fichero PostScript. Para visualizarlo o imprimirlo consiga gs y, opcionalmente, ghostview.
- rpm: Paquete de Red Hat. Puede instalarlo en cualquier sistema utilizando el gestor de paquetes rpm.
- taz, tar.Z: archivo hecho con tar y posteriormente comprimido con compress.
- tgz, tar.gz: archivo hecho con tar y posteriormente comprimido con gzip.
- tex: fichero de texto para utilizar con TeX, un poderoso formateador de textos. Consiga el paquete tex, disponible en muchas distribuciones.
- texi: fichero texinfo, a partir del cual se pueden producir tanto archivos TeX como info. Consiga texinfo.
- xbm, xpm, xwd: fichero gráfico.
- Z: archivo hecho con compress.
- zip: archivo hecho con zip. Consiga zip y unzip.

### <span id="page-24-0"></span>**12.8 Conversion de ficheros ´**

Si necesita intercambiar ficheros de texto entre DOS/Win y Linux, tenga en cuenta del problema de «fin de línea». Bajo DOS, cada línea de texto finaliza con CR/LF (esto es, ASCII 13 + ASCII 10). Bajo Linux, con LF. Si edita un fichero de texto DOS bajo Linux, cada línea acabará con un carácter 'M' de extraña apariencia. un fichero de texto Linux bajo DOS aparecerá como una sóla línea kilométrica sin párrafos. Hay un par de utilidades, dos2unix y unix2dos, que convierten estos ficheros.

*Nota del revisor*: Puede utilizar vim para convertir este tipo de ficheros:

• Para convertir un fichero DOS a formato Linux: (Las líneas con # delante son comentarios)

```
vi fichero_dos.txt
# pulse ESC
:set fileformat=unix
# pulse Enter
!wq fichero_linux.txt
# pulse Enter
```
• Para convertir un fichero Linux para su uso en DOS:

```
vi fichero_linux.txt
# pulse ESC
:set fileformat=dos
# pulse Enter
!wq fichero_dos.txt
# pulse Enter
```
Si sus ficheros de sólo-texto contienen caracteres acentuados, asegúrese de que están hechos bajo Windows (con NotePad) y no bajo DOS; si no, todas las letras acentuadas aparecerán como caracteres extraños.

Para convertir ficheros del Word o WordPerfect a texto plano, la cuestión es más dificil, pero aún posible. Necesita una de las herramientas que pueden encontrarse en los sitios CTAN; uno de ellos es <ftp://ftp.tex.ac.uk>. Consiga el programa word2x del directorio </pub/tex/tools/>. En concreto, word2x convierte ficheros de Word 6, mientras que para ver ficheros realizados con Word 97 necesitará mswordview (http://www.csn.ul.ie/~cao[lan/docs/MSWordView.html](http://www.csn.ul.ie/~caolan/docs/MSWordView.html)) que los transforma en HTML.

#### <span id="page-24-1"></span>**12.9 Entornos ofimaticos gratuitos ´**

Si convertir ficheros no le parece suficiente, tiene la posibilidad de probar un paquete (¡gratuito!) similar a Microsoft Office.

La suite StarOffice es gratuita para uso privado. Es grande, algo lenta, pero muy buena: ofrece muchas funcionalidades no encontradas en Microsoft Office. Puede también leer y escribir ficheros de Word y Excel, aunque la conversión no es siempre perfecta. Visite <http://www.stardivision.com>.

Otro buen paquete es Corel WordPerfect, del cual está disponible para descarga una edición gratuita. ¿Debería decir más? Vaya a por él: <http://www.corel.com>.

### <span id="page-25-0"></span>**13 Fin, por ahora**

¡Felicidades! Se ha iniciado un poco en el UNIX y esta preparado para comenzar a trabajar. Recuerde que su conoci- ´ miento del sistema es aún limitado, y que se espera que practique más con Linux para usarlo cómodamente. Pero si todo lo que quería hacer era conseguir un puñado de aplicaciones y empezar a trabajar con ellas, apuesto a que lo que se incluyó aquí fue suficiente.

Estoy seguro de que habrá disfrutado de usar Linux y seguirá aprendiendo más acerca de él (todo el mundo lo hace). ¡Apuesto lo que sea, también, a que nunca volverá a DOSWin! Espero haberme hecho entender y haber realizado un buen servicio a mis 3 o 4 lectores.

### <span id="page-25-1"></span>**13.1 Copyright**

A menos que se establezca lo contrario, los documentos COMO de Linux tienen copyright de sus respectivos autores. Los documentos COMO de Linux pueden ser reproducidos y distribuidos de manera completa o en parte, en cualquier medio físico o electrónico, siempre y cuando este aviso de copyright se mantenga en todas las copias. Se permite y se anima a la redistribución comercial; sin embargo, al autor le gustaría ser notificado de cualquier distribución.

Todas las traducciones, trabajos derivados o agregados que incorporen cualquier documento COMO de Linux deben ser mantenidos bajo este aviso de Copyright. Esto es, no puede producir un trabajo derivado de un documento COMO e imponer restricciones adicionales a su distribucion. Se pueden conceder excepciones a estas reglas bajo ciertas ´ condiciones; por favor, contacte con el coordinador de los COMO de Linux en la dirección dada más abajo.

En resumen, deseamos promocionar la dispersión de esta información a través de cuantos canales sea posible. Sin embargo, deseamos retener el copyright de los documentos COMO, y nos gustaría tener noticias de cualquier plan de redistribuir los COMOs.

Si tiene dudas, contacte con Tim Bynum, el coordinador de Linux HOWTO, en [linux](mailto:linux-howto@sunsite.unc.edu)[howto@sunsite.unc.edu](mailto:linux-howto@sunsite.unc.edu) vía e-mail.

### <span id="page-25-2"></span>**13.2 Agradecimientos**

"CÓMO pasar de DOS a Linux"fue escrito por Guido Gonzato, [BORREMEguido@ibogeo.df.unibo.it](mailto:BORREMEguido@ibogeo.df.unibo.it) (Borre el «BORREME»). Muchas gracias a Matt Welsh, el autor de *Linux: Instalación y Primeros Pasos*, a Ian Jackson, el autor del *Linux frequently asked questions with answers*, a Giuseppe Zanetti, el autor de *Linux*, a todos los amigos que me enviaron sugerencias, y especialmente a Linus Torvalds y GNU que nos trajeron Linux.

Este documento se distribuye «tal cual». He puesto un gran esfuerzo en escribirlo tan correctamente como he podido. Pese a ello, la información contenida en el mismo debe ser utilizada bajo su propia responsabilidad. En ningún caso el autor será responsable de cualquier daño resultante del uso de este documento.

Los comentarios son bienvenidos. Para cualquier duda, sugerencia, crítica, etc., siéntase libre de contactar conmigo.

Disfrute de Linux y de la vida,

 $Guido = 8 - )$ 

### <span id="page-25-3"></span>**13.3 Traduccion´**

«CÓMO pasar de DOS/Win a LINUX» fue traducido por David Marín Carreño, [davefx@bigfoot.com](mailto:davefx@bigfoot.com), como un pequeño grano de arena más dentro del Proyecto INSFLUG. Para más información, vea la sección [14](#page-26-0) ().

He intentado una traduccion fidedigna del documento original de Guido, aunque en algunos lugares haya actualizado ´ información o cambiado algunas expresiones por otras más adecuadas a la jerga en nuestro idioma.

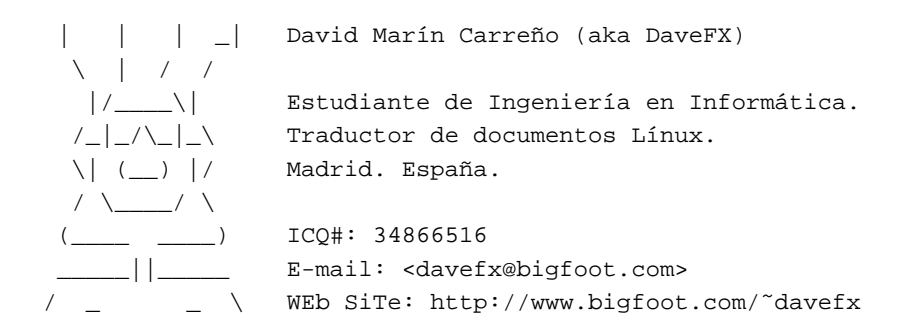

Si desea plantear alguna duda, sugerencia o crítica, pues tampoco dude en contactar conmigo.

### <span id="page-26-0"></span>**14 Anexo: El INSFLUG**

El *INSFLUG* forma parte del grupo internacional *Linux Documentation Project*, encargandose de las traducciones al ´ castellano de los Howtos (Comos), así como la producción de documentos originales en aquellos casos en los que no existe análogo en inglés.

En el **INSFLUG** se orienta preferentemente a la traduccion de documentos breves, como los ´ *COMOs* y *PUFs* (**P**reguntas de **U**so **F**recuente, las *FAQs*. :) ), etc.

Diríjase a la sede del INSFLUG para más información al respecto.

En la sede del INSFLUG encontrará siempre las **últimas** versiones de las traducciones: www.insflug.org. Asegúrese de comprobar cuál es la última versión disponible en el Insflug antes de bajar un documento de un servidor réplica.

Se proporciona también una lista de los servidores réplica (*mirror*) del Insflug más cercanos a Vd., e información relativa a otros recursos en castellano.

Francisco José Montilla, [pacopepe@insflug.org](mailto:pacopepe@insflug.org).